# sssMOR livedemo - control design using reduced order models

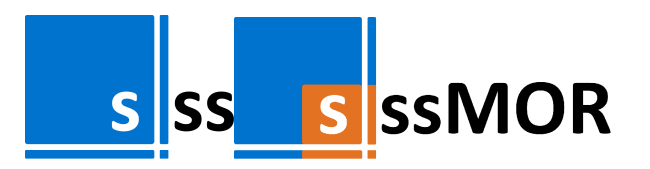

This file is part of sssMOR, a Sparse State-Space, Model Order Reduction and System Analysis Toolbox developed at the Chair of Automatic Control, Technische Universitaet Muenchen. For updates and further information please visit [www.rt.mw.tum.de/?sssMOR.](https://www.rt.mw.tum.de/?sssMOR)

Author: Alessandro Castagnotto

Last Change: 09 Mar 2017

Copyright (c) 2017 Chair of Automatic Control, TU Muenchen

# **Introduction to the Control System Toolbox**

In this demo, we will use MATLAB functionality available in the Control System Toolbox, designed to systematically analyze, design, and tune linear control systems.

First, **load the system matrices** and define a state space model of our system

```
clear, close all, clc
load('building') %file is provided as a benchmark example within sss
```
Notice matrices  $A$ ,  $B$ ,  $C$  (and other data) have been loaded to your workspace. The size of  $A$  is **48x48**, so this model is fairly small. B and C are vectors, hence the model is single-input, single-output (**SISO**)

This model describes the mechanical behaviour of a building in the Los Angeles University Hospital with 8 floors, each having 3 degrees of freedom (rotation only on one axis) [1]

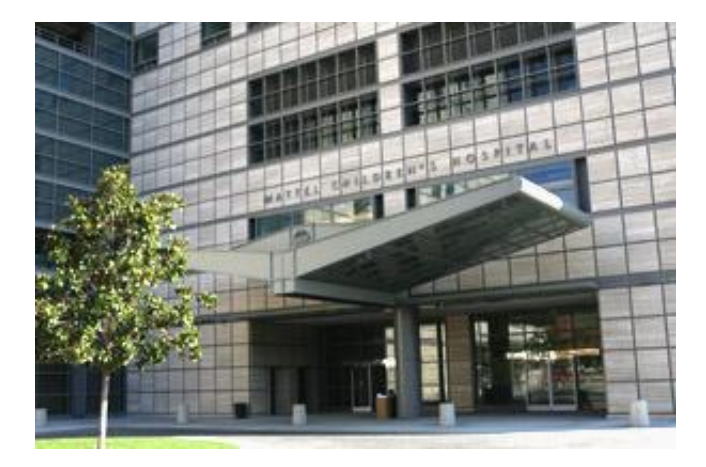

Now, define a **dynamic state-space model** using ss(A,B,C,D)

```
sys = ss(A,B,C,[]);
```

```
Warning: The "a" matrix was converted from sparse to full.
```
(you can disregard the warning for the moment)

This model can be **analyzed** using all tools provided within the Control System Toolbox, such as bode, impulse, step, norm, ..., and a **controller** to meet specific requirements can be designed, for example using the controlSystemDesigner:

```
% controlSystemDesigner('bode',sys);
```
For this model, we could design e.g. a disturbance rejection controller that regulates an impulse disturbance.

# **Optimal cooling of a steel profile**

Now, we are given a new model that represents the heat transfer process for optimal cooling of a steel profile in an industrial rail production process [2].

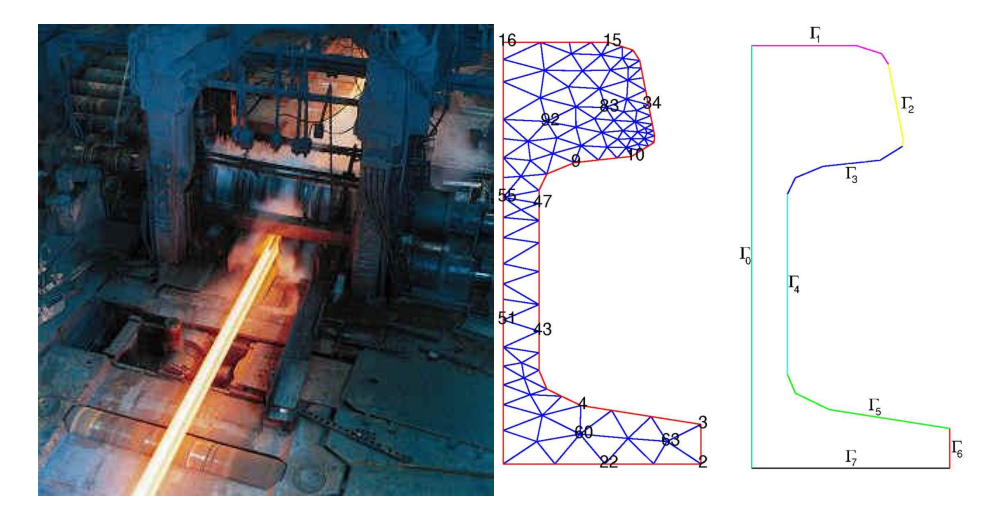

This model is available in different sizes, depending on the granularity of the mesh used. In the following, we will use the smallest model with  $N=1357$  (to be able to analyze it with built-in MATLAB).

As in the previous example, we can load the system matrices and define a **state-space model**. As the model is given in implicit (**descriptor**) form, we must use the function dss(A,B,C,D,E)

```
clear, load('rail_1357')
sys = dss(A, B, C, [] , E);
Warning: The "a" matrix was converted from sparse to full.
Warning: The "b" matrix was converted from sparse to full.
Warning: The "c" matrix was converted from sparse to full.
Warning: The "e" matrix was converted from sparse to full.
```
figure; spy(A); title('A');

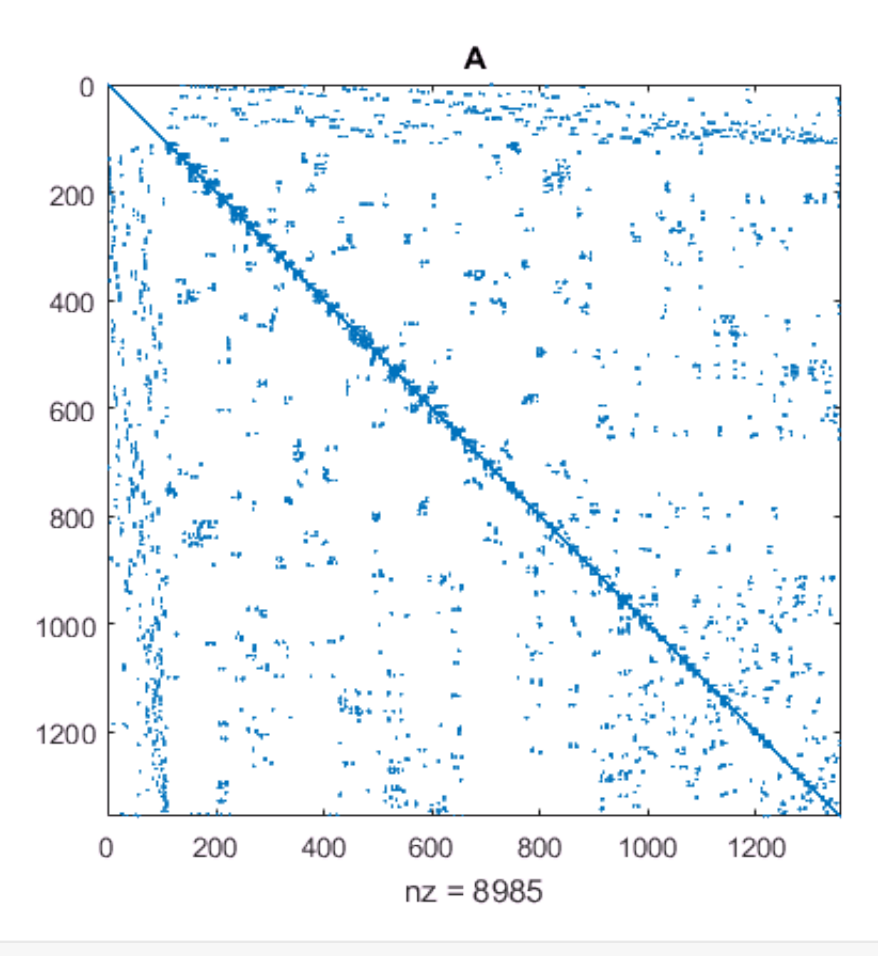

figure; spy(E); title('E');

![](_page_3_Figure_0.jpeg)

MATLAB's ss objects do not preserve the sparsity of the system matrices, therefore limiting the usage to models of order  $\mathcal{O}(N) = 10^4$  at most.

We can use the functions  $\text{disp}$  and whos to display some informations about the model.

disp(sys)

```
  6×7 ss array with properties:
                                     A: [1357×1357 double]
                                     B: [1357×7 double]
                                     C: [6×1357 double]
                                     D: [6×7 double]
                                     E: [1357×1357 double]
                        Scaled: 0
                 StateName: {1357×1 cell}
                 StateUnit: {1357×1 cell}
       InternalDelay: [0×1 double]
              InputDelay: [7×1 double]
            OutputDelay: [6×1 double]
                                  Ts: 0
                   TimeUnit: 'seconds'
                 InputName: {7×1 cell}
                 InputUnit: {7×1 cell}
              InputGroup: [1×1 struct]
```
 OutputName: {6×1 cell} OutputUnit: {6×1 cell} OutputGroup: [1×1 struct] Name:

![](_page_4_Picture_85.jpeg)

![](_page_4_Picture_86.jpeg)

The model has 6 outputs and 7 inputs (**MIMO**), the inputs corresponding to the temperature boudary conditions in the domains  $\Gamma_i$  in the figure above.

To simplify the analysis, we will take a **SISO subsystem** in the following, e.g. from the 1st input to the 1st output:

![](_page_4_Picture_87.jpeg)

This model is small enoug to be defined as an ss object, so we can proceed and analyze it. In the frequency domain, this is commonly done through a **Bode plot**:

```
fh.Bode = figure; 
w = \{1e-7, 1e-3\}; *frequency range of interest
tic; bodemag(sys,w); t.Bode = toct =    Bode: 42.8605
```
![](_page_5_Figure_0.jpeg)

Although we can store the system as an ss object, the **computations** performed by built-in MATLAB will not exploit the sparsity of the system matrices, losing efficiency.

Another important quantity when analyzing a linear dynamical system is given by the **spectrum of eigenvalues**

```
fh.Eig = figure;tic, lambda = eig(sys); t.Eig = toc
Warning: Accuracy may be poor in parts of the frequency range. Use the "prescale" command to
maximize accuracy in the range of interest.
t =    Bode: 42.8605
          Eig: 36.6543
```
plot(complex(lambda),'x'); title('Spectrum');

![](_page_6_Figure_0.jpeg)

As it can be seen already from this few steps, using ss objects for analysis and control design of largescale models becomes a challenging task due to the **high computational burden**. An interactive control design as shown with the building model becomes almost impossible.

# **sss - analysis of large-scale, sparse state-space models**

To preserve the sparsity of the system matrices in the model and explot it during analysis, we have developed the **sss** toolbox.

![](_page_6_Picture_4.jpeg)

doc

Defining a **sparse state space model** is as easy as in the built-in case, you just need to add an "s"

```
sysSS = sys; %store the built-in model for comparison
sys = sss(A,B,C,[],E); clear A B C E
```
You can get a first idea about the model at hand for example by inspecting the **sparsity pattern**

![](_page_7_Figure_1.jpeg)

or by using the function disp

# disp(sys)

```
  (DSSS)(MIMO)
  1357 state variables, 7 inputs, 6 outputs
  Continuous-time state-space model.
```
Also in this case we simplify the analysis by taking a SISO subsystem

```
sys = sys(1, 1)
```

```
sys =  (DSSS)(SISO)
    1357 state variables, 1 inputs, 1 outputs
    Continuous-time state-space model.
```
Now, let's compare the ss and sss models in terms of **storage requirements**

![](_page_7_Picture_86.jpeg)

![](_page_8_Picture_91.jpeg)

In addition, sss objects include a list of properties that characterize the model, for example **symmetry** of E and A

sys.isSym ans  $=$ 1

or regularity of the E matrix

sys.isDae  $ans =$  $\Theta$ 

The sss toolbox contains many of the **analysis functions** available in the Control System Toolbox and some additions. All functions are programmed to **exploit** whenever possible **the sparsity** of the system matrices.

For example, we can compare the frequency response evaluated with the sss bode function.

```
figure(fh.Bode), hold on;
    tic; bodemag(sys,w,'r--'); ts.Bode = toc
```

```
ts =    Bode: 0.8935
```
legend('ss','sss')

![](_page_9_Figure_0.jpeg)

In addition, the computation of the whole eigenvalue spectrum is a dauting task for large-scale models, as it requires dense computations. However, the computation of a small subset can be achieved by using the function eigs.

For example, we can compute the first 300 eigenvalues of smallest magnitude:

```
figure(fh.Eig), hold on;
tic, lambdaSp = eigs(sys,3e2,'sm'); ts.Eig = toc
ts =    Bode: 0.8935
          Eig: 0.8282
```

```
plot(complex(lambdaSp),'ro'); legend('ss','sss')
```
![](_page_10_Figure_0.jpeg)

Note the significant time saving that can be achieved by using sss objects.

![](_page_10_Figure_2.jpeg)

# **sssMOR - Classical and state-of-the-art model reduction**

To obtain a reduced order model that preserves the dominant input-output dynamics we have developed the **sssMOR** toolbox.

![](_page_10_Picture_5.jpeg)

doc

In order to make the control design process more efficient, we now look for a low-order approximation of the original model using model reduction techniques.

For example, we may use the **balanced truncation** method through the function tbr. If called only with one input as  $syr = tbr(sys)$ , the function plots the Hankel Singular Values and waits for user defined order.

This interactive feature is not available in MATLAB live editor, so we will pick a reuced order of  $n=10$ 

```
n = 10;
sysr1 = tbr(sys, 10);
Warning: rctol is not satisfied for S: 1.966493e-05 > rctol (1.000000e-09).
Warning: Maximum number of ADI iterations reached (maxiter = 150). rctol is not satisfied
for R: 3.630029e-05 > rctol (1.000000e-09).
```
Note: tbr finds a **low-rank approximation** of the Gramian matrices using the M-M.E.S.S. toolbox developed at the Max Planck Institue in Magdeburg [3]. To notice the difference, try using MATLAB's built-in balred.

Reduced order models are generally not sparse, so they have their own class called **ssRed**. These objects are a **subclass of ss** and contain information about the reduction.

#### disp(sysr1)

```
  (DssRed)(SISO)
  10 state variables, 1 inputs, 1 outputs
  Continuous-time state-space model.
  Reduction Method(s): tbr
  Original order: 1357
```
sysr1.reductionParameters.params

```
ans =    originalOrder: 1357
                                   type: 'adi'
                              redErr: 0
                              hsvTol: 1.0000e-15
                                      lse: 'gauss'
                                      hsv: [57×1 double]
```
We compute a second reduced order model using the iterative rational Krylov algorithm (**IRKA**)

 $sysr2 = irka(sys, 10);$ 

IRKA step 004 - Convergence (combAny): 6.2e-01 1.0e-06

disp(sysr2)

```
  (DssRed)(SISO)
  10 state variables, 1 inputs, 1 outputs
  Continuous-time state-space model.
  Reduction Method(s): irka
  Original order: 1357
```
Using the compatibility between sss and ss, we can now **analyze the reduction results**

```
figure; 
 bodemag(sys,'-b',sysr1,'r--',sysr2,'g--',w)
 legend('FOM','TBR','IRKA')
```
![](_page_12_Figure_3.jpeg)

Note that many more reduction functions are available in sssMOR, such as  $modallowr, rk, cirka,$ cure, isrk, rkIcop, spark, ...

# **Control design**

With the reduced order models, it is now possible to efficiently design a controller that achieves a desired reference temperature  $r$  within the domain.

```
% controlSystemDesigner('bode',sysr1);
```
# **References**

[1] Chahlaoui, Y. and Van Dooren, P.: "A collection of benchmark examples for model reduction of linear time invariant dynamical systems" (2002) [http://slicot.org/20-site/126-benchmark-examples-for-model](http://slicot.org/20-site/126-benchmark-examples-for-model-reduction)[reduction](http://slicot.org/20-site/126-benchmark-examples-for-model-reduction)

[2] Saak, J.: "Effiziente numerische Lösung eines Optimalsteuerungsproblems für die Abkühlung von Stahlprofilen." (2003)

[3] Saak, J., Köhler, M. and Benner, P.: "M-M.E.S.S.-1.0.1 -- The Matrix Equations Sparse Solvers library" (2016)<https://gitlab.mpi-magdeburg.mpg.de/mess/mmess-releases>